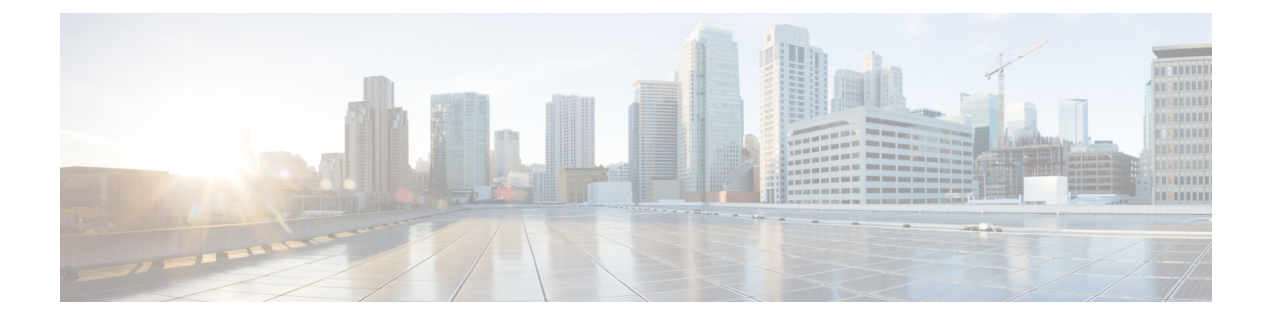

# **AP** グループ **NTP** サーバー

- AP グループ NTP [サーバーの機能履歴](#page-0-0) (1 ページ)
- AP グループ NTP [サーバーに関する情報](#page-0-1) (1 ページ)
- AP グループ NTP [サーバーの設定](#page-1-0) (2ページ)
- AP [タイムゾーンの設定](#page-1-1) (2 ページ)
- Cisco [Hyperlocation](#page-2-0) の確認 (3ページ)

# <span id="page-0-0"></span>**AP** グループ **NTP** サーバーの機能履歴

次の表に、このモジュールで説明する機能のリリースおよび関連情報を示します。

この機能は、特に明記されていない限り、導入されたリリース以降のすべてのリリースで使用 できます。

表 **<sup>1</sup> : AP** グループ **NTP** サーバーの機能履歴

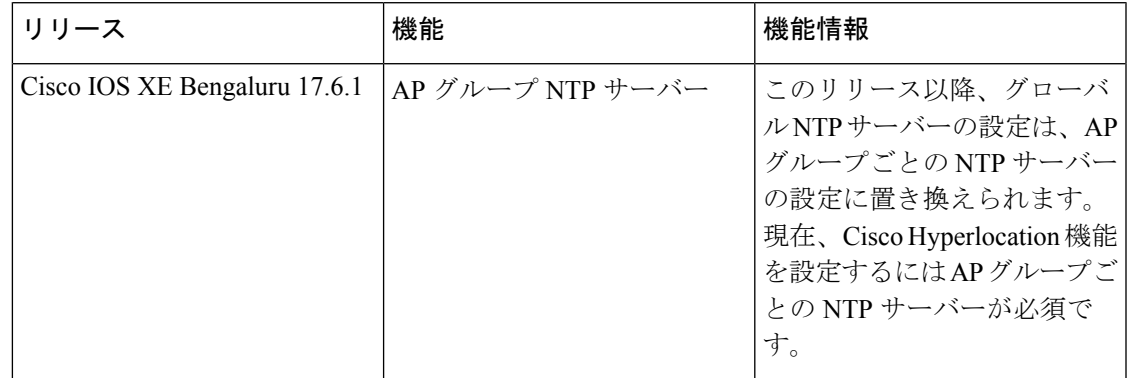

### <span id="page-0-1"></span>**AP** グループ **NTP** サーバーに関する情報

Cisco HyperLocation、BLE 到着角度 (AoA)、インテリジェントキャプチャ (iCAP) などの機 能では、高い位置精度を実現するために、AP グループ内の全 AP の時間が正確である必要が あります。コントローラとコントローラのグローバル NTP サーバーは WAN 上に設定されて

いるため、AP からの同期の遅延が大きくなる可能性があり、位置精度が低下することがあり ます。

AP グループ内のすべての AP が同じ NTP サーバーと同期する場合、位置計算のための正確な データを取得できます。AP グループ内のすべての AP に対して NTP サーバーをローカルに設 定すると、AP 間の同期が向上します。

## <span id="page-1-0"></span>**AP** グループ **NTP** サーバーの設定

手順

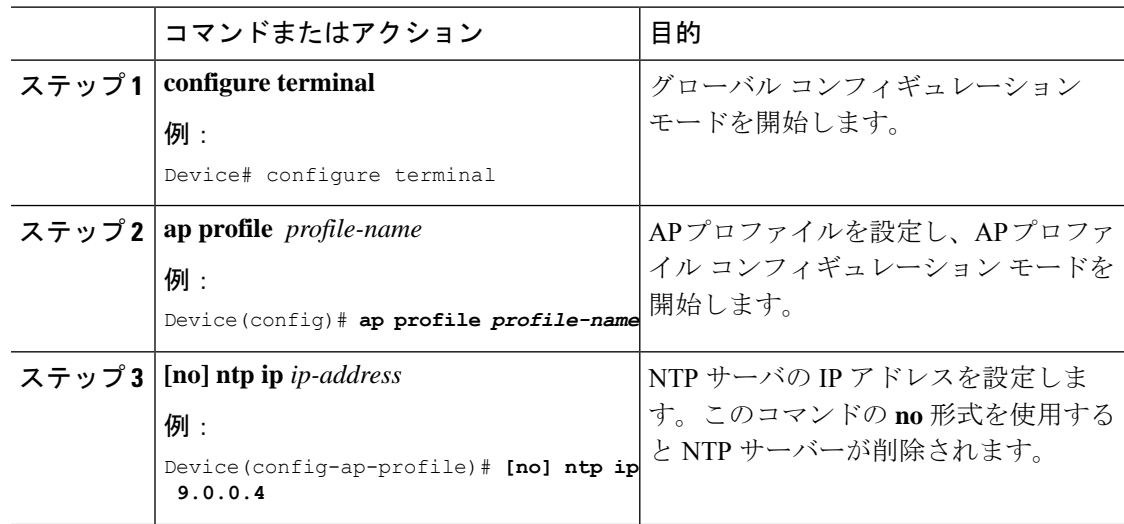

# <span id="page-1-1"></span>**AP** タイムゾーンの設定

### 手順

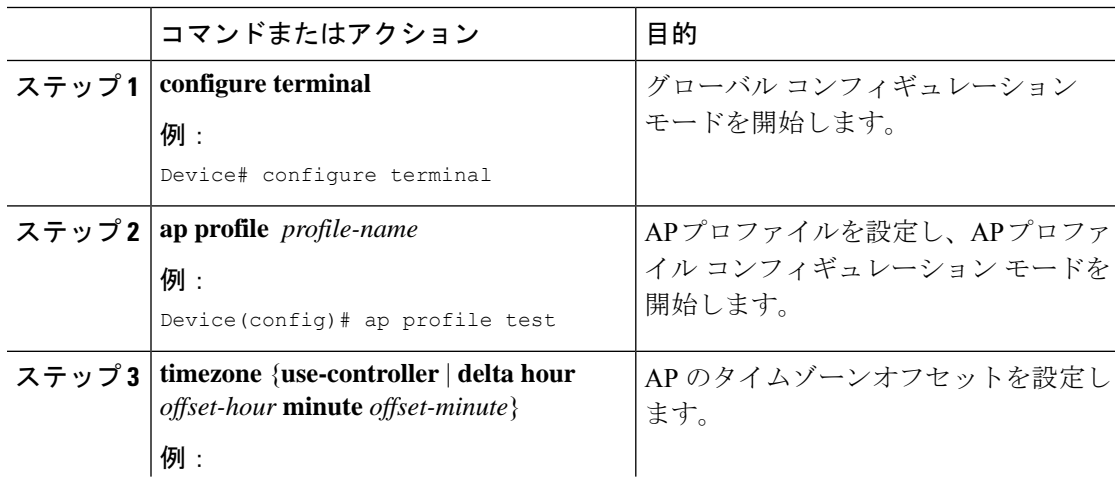

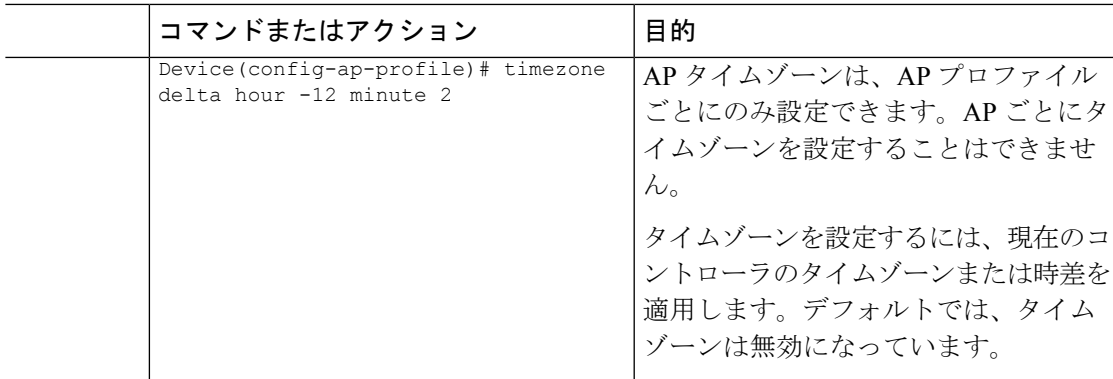

### <span id="page-2-0"></span>**Cisco Hyperlocation** の確認

すべての AP プロファイルについて HyperLocation のステータス値とパラメータを表示するに は、次のコマンドを使用します。

Device# **show ap hyperlocation summary**

Profile Name: custom-profile

Hyperlocation operational status: Down Reason: Hyperlocation is administratively disabled Hyperlocation NTP server: 209.165.200.224 Hyperlocation admin status: Disabled Hyperlocation detection threshold (dBm): -100 Hyperlocation trigger threshold: 10 Hyperlocation reset threshold: 8

Profile Name: default-ap-profile

Hyperlocation operational status: Up Reason: N/A Hyperlocation NTP server: 209.165.200.224 Hyperlocation admin status: Enabled Hyperlocation detection threshold (dBm): -90 Hyperlocation trigger threshold: 22 Hyperlocation reset threshold: 8

全体と AP ごとの両方の設定値と動作ステータスを表示するには、次のコマンドを使用しま す。

Device# **show ap hyperlocation detail**

Profile Name: house24

Hyperlocation operational status: Up Reason: NTP server is not properly configured Hyperlocation NTP server: 198.51.100.1 Hyperlocation admin status: Enabled Hyperlocation detection threshold (dBm): -90 Hyperlocation trigger threshold: 8 Hyperlocation reset threshold: 7

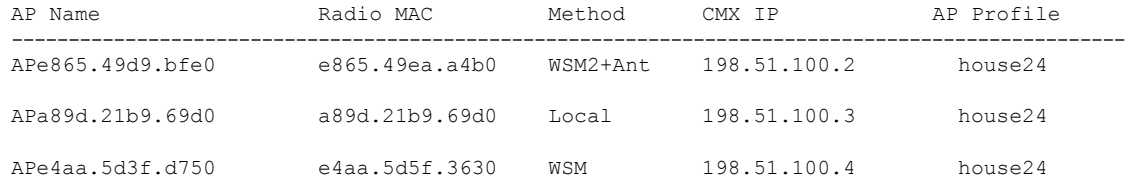

特定のプロファイルについて全体(プロファイル固有)の設定値と動作ステータスを表示する には、次のコマンドを使用します。

Device# **show ap profile** *profile-name* **hyperlocation summary**

```
Profile Name: profile-name
Hyperlocation operational status: Up
  Reason: N/A
Hyperlocation NTP server: 209.165.200.224
Hyperlocation admin status: Enabled
Hyperlocation detection threshold (dBm): -100
Hyperlocation trigger threshold: 10
Hyperlocation reset threshold: 8
```
特定のプロファイルについて全体(プロファイル固有)と AP ごとの両方の設定値と動作ス テータスを表示するには、次のコマンドを使用します。リストされる AP は、指定した join プ ロファイルに属する AP のみです。

Device# **show ap profile** *profile-name* **hyperlocation detail**

Profile Name: *profile-name* Hyperlocation operational status: Up Reason: N/A Hyperlocation NTP server: 209.165.200.224 Hyperlocation admin status: Enabled Hyperlocation detection threshold (dBm): -90 Hyperlocation trigger threshold: 8 Hyperlocation reset threshold: 7

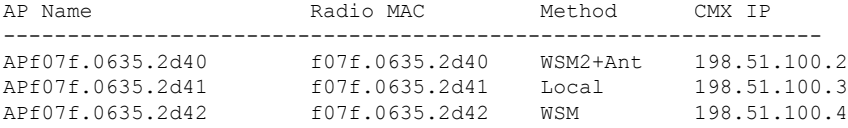

AP プロファイルの設定値を表示するには、次のコマンドを使用します。

Device# **show ap profile** *profile-name* **detailed**

```
Hyperlocation :
 Admin State : ENABLED
 PAK RSSI Threshold Detection: -100
 PAK RSSI Threshold Trigger : 10
 PAK RSSI Threshold Reset : 8
.
.
.
```
正しく接続されていて HyperLocation によって使用されている Cisco CMX を表示するには、次 のコマンドを使用します。

#### Device# **show ap hyperlocation cmx summary**

Hyperlocation-enabled CMXs

IP Port Dest MAC Egress src MAC Egress VLAN Ingress src MAC Join time ----------------------------------------------------------------------------------------------- 198.51.100.4 2003 aaaa.bbbb.cccc aabb.ccdd.eeff 2 0000.0001.0001 12/14/18 09:27:14

HyperLocation クライアントの統計情報を表示するには、次のコマンドを使用します。

#### Device# **show platform hardware chassis active qfp feature wireless wlclient cpp-client summary**

```
Client Type Abbreviations:
 RG - REGULAR BL - BLE<br>HL - HALO     LI - LWF
             LI - LWFL INT
Auth State Abbreviations:
 UK - UNKNOWN IP - LEARN IP IV - INVALID
 L3 - L3 AUTH RN - RUN
Mobility State Abbreviations:
 UK - UNKNOWN IN - INIT
 LC - LOCAL AN - ANCHOR
 FR - FOREIGN MT - MTE
 IV - INVALID
EoGRE Abbreviations:
 N - NON EOGRE Y - EOGRE
CPP IF H DPIDX MAC Address VLAN CT MCVL AS MS E WLAN POA
------------------------------------------------------------------------------
  0X32 0XF0000001 0000.0001.0001 9 HL 0 RN LC N NULL
```
インターフェイスハンドル値の統計情報を表示するには、次のコマンドを使用します。

Device# **show platform hardware chassis active qfp feature wireless wlclient datapath cpp-if-handle 0x32 statistics start**

記録されたフローを表示するには、次のコマンドを使用します。

Device# **show platform hardware chassis active qfp feature wireless wlclient datapath cpp-if-handle 0X32 statistics**

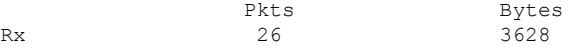

統計情報のキャプチャを停止するには、次のコマンドを使用します。

Device# **show platform hardware chassis active qfp feature wireless wlclient datapath cpp-if-handle 0x32 statistics stop**

AP グループのサポートがある Cisco CMX によって要求された AP を表示するには、次のコマ ンドを使用します。

Device# **show nmsp subscription group summary**

CMX IP address: 198.51.100.4 Groups subscribed by this CMX server: Group name: CMX\_1198.51.100.4

Device# **show nmsp subscription group detail ap-list CMX\_198.51.100.1 198.51.100.1**

CMX IP address: 198.51.100.1 CMX Group name: CMX\_198.51.100.1 CMX Group AP MACs: : aa:bb:cc:dd:ee:01 aa:bb:cc:dd:ee:02 aa:bb:cc:dd:ee:03 aa:bb:cc:dd:ee:03